**Oracle® Solaris Cluster Upgrade Guide**

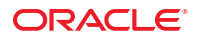

Part No: E29294 September 2014, E29294–02 Copyright © 2000, 2014, Oracle and/or its affiliates. All rights reserved.

This software and related documentation are provided under a license agreement containing restrictions on use and disclosure and are protected by intellectual property laws. Except as expressly permitted in your license agreement or allowed by law, you may not use, copy, reproduce, translate, broadcast, modify, license, transmit, distribute, exhibit, perform, publish, or display any part, in any form, or by any means. Reverse engineering, disassembly, or decompilation of this software, unless required by law for interoperability, is prohibited.

The information contained herein is subject to change without notice and is not warranted to be error-free. If you find any errors, please report them to us in writing.

If this is software or related documentation that is delivered to the U.S. Government or anyone licensing it on behalf of the U.S. Government, the following notice is applicable:

U.S. GOVERNMENT END USERS. Oracle programs, including any operating system, integrated software, any programs installed on the hardware, and/or documentation, delivered to U.S. Government end users are "commercial computer software" pursuant to the applicable Federal Acquisition Regulation and agency-specific supplemental regulations. As such, use, duplication, disclosure, modification, and adaptation of the programs, including any operating system, integrated software, any programs installed on the hardware, and/or documentation, shall be subject to license terms and license restrictions applicable to the programs. No other rights are granted to the U.S. Government.

This software or hardware is developed for general use in a variety of information management applications. It is not developed or intended for use in any inherently dangerous applications, including applications that may create a risk of personal injury. If you use this software or hardware in dangerous applications, then you shall be responsible to take all appropriate fail-safe, backup, redundancy, and other measures to ensure its safe use. Oracle Corporation and its affiliates disclaim any liability for any damages caused by use of this software or hardware in dangerous applications.

Oracle and Java are registered trademarks of Oracle and/or its affiliates. Other names may be trademarks of their respective owners.

Intel and Intel Xeon are trademarks or registered trademarks of Intel Corporation. All SPARC trademarks are used under license and are trademarks or registered trademarks of SPARC International, Inc. AMD, Opteron, the AMD logo, and the AMD Opteron logo are trademarks or registered trademarks of Advanced Micro Devices. UNIX is a registered trademark of The Open Group.

This software or hardware and documentation may provide access to or information on content, products, and services from third parties. Oracle Corporation and its affiliates are not responsible for and expressly disclaim all warranties of any kind with respect to third-party content, products, and services. Oracle Corporation and its affiliates will not be responsible for any loss, costs, or damages incurred due to your access to or use of third-party content, products, or services.

Ce logiciel et la documentation qui l'accompagne sont protégés par les lois sur la propriété intellectuelle. Ils sont concédés sous licence et soumis à des restrictions d'utilisation et de divulgation. Sauf disposition de votre contrat de licence ou de la loi, vous ne pouvez pas copier, reproduire, traduire, diffuser, modifier, breveter, transmettre, distribuer, exposer, exécuter, publier ou afficher le logiciel, même partiellement, sous quelque forme et par quelque procédé que ce soit. Par ailleurs, il est interdit de procéder à toute ingénierie inverse du logiciel, de le désassembler ou de le décompiler, excepté à des fins d'interopérabilité avec des logiciels tiers ou tel que prescrit par la loi.

Les informations fournies dans ce document sont susceptibles de modification sans préavis. Par ailleurs, Oracle Corporation ne garantit pas qu'elles soient exemptes d'erreurs et vous invite, le cas échéant, à lui en faire part par écrit.

Si ce logiciel, ou la documentation qui l'accompagne, est concédé sous licence au Gouvernement des Etats-Unis, ou à toute entité qui délivre la licence de ce logiciel ou l'utilise pour le compte du Gouvernement des Etats-Unis, la notice suivante s'applique:

U.S. GOVERNMENT END USERS. Oracle programs, including any operating system, integrated software, any programs installed on the hardware, and/or documentation, delivered to U.S. Government end users are "commercial computer software" pursuant to the applicable Federal Acquisition Regulation and agency-specific supplemental regulations. As such, use, duplication, disclosure, modification, and adaptation of the programs, including any operating system, integrated software, any programs installed on the hardware, and/or documentation, shall be subject to license terms and license restrictions applicable to the programs. No other rights are granted to the U.S. Government.

Ce logiciel ou matériel a été développé pour un usage général dans le cadre d'applications de gestion des informations. Ce logiciel ou matériel n'est pas conçu ni n'est destiné à être utilisé dans des applications à risque, notamment dans des applications pouvant causer des dommages corporels. Si vous utilisez ce logiciel ou matériel dans le cadre d'applications dangereuses, il est de votre responsabilité de prendre toutes les mesures de secours, de sauvegarde, de redondance et autres mesures nécessaires à son utilisation dans des conditions optimales de sécurité. Oracle Corporation et ses affiliés déclinent toute responsabilité quant aux dommages causés par l'utilisation de ce logiciel ou matériel pour ce type d'applications.

Oracle et Java sont des marques déposées d'Oracle Corporation et/ou de ses affiliés. Tout autre nom mentionné peut correspondre à des marques appartenant à d'autres propriétaires qu'Oracle.

Intel et Intel Xeon sont des marques ou des marques déposées d'Intel Corporation. Toutes les marques SPARC sont utilisées sous licence et sont des marques ou des marques déposées de SPARC International, Inc. AMD, Opteron, le logo AMD et le logo AMD Opteron sont des marques ou des marques déposées d'Advanced Micro Devices. UNIX est une marque déposée d'The Open Group.

Ce logiciel ou matériel et la documentation qui l'accompagne peuvent fournir des informations ou des liens donnant accès à des contenus, des produits et des services émanant de tiers. Oracle Corporation et ses affiliés déclinent toute responsabilité ou garantie expresse quant aux contenus, produits ou services émanant de tiers. En aucun cas, Oracle Corporation et ses affiliés ne sauraient être tenus pour responsables des pertes subies, des coûts occasionnés ou des dommages causés par l'accès à des contenus, produits ou services tiers, ou à leur utilisation.

# **Contents**

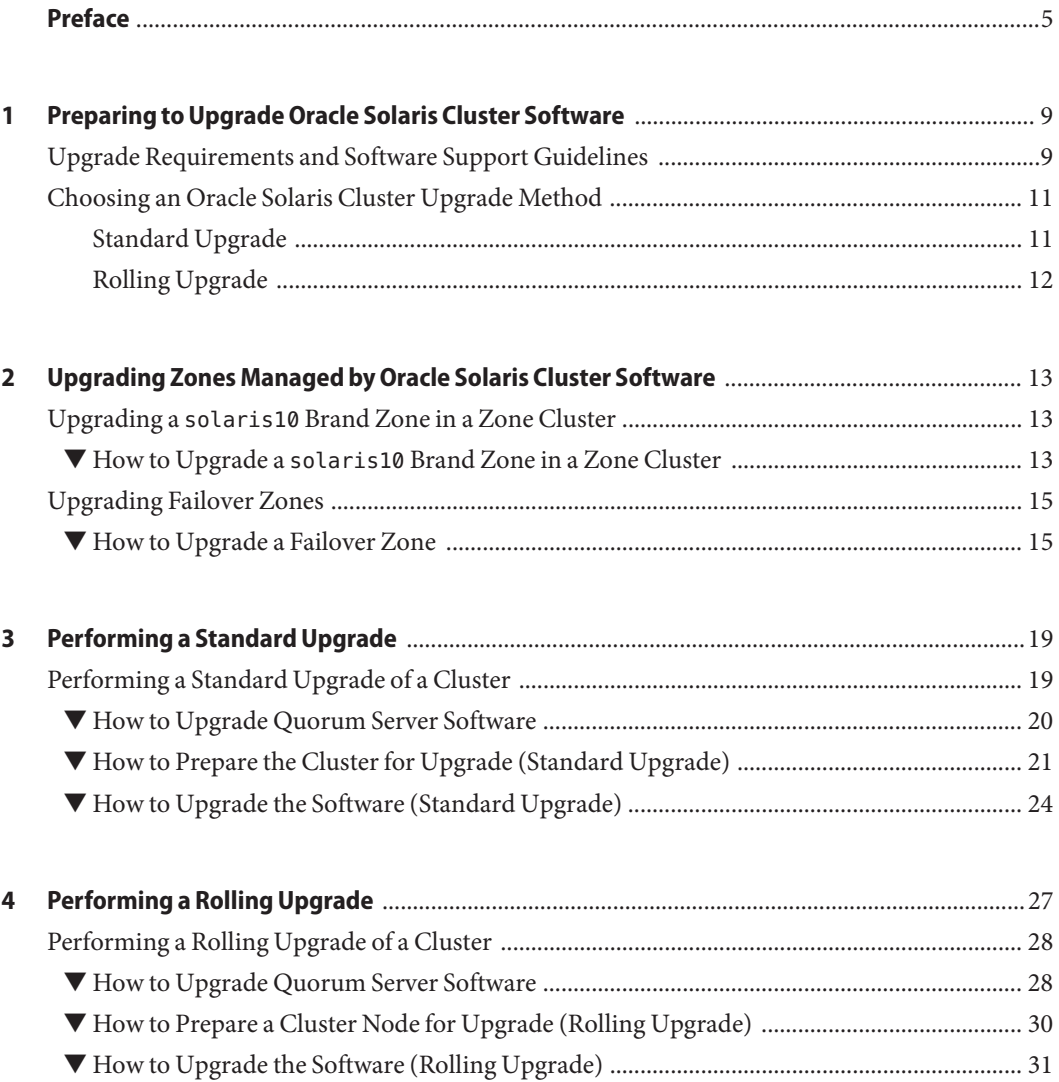

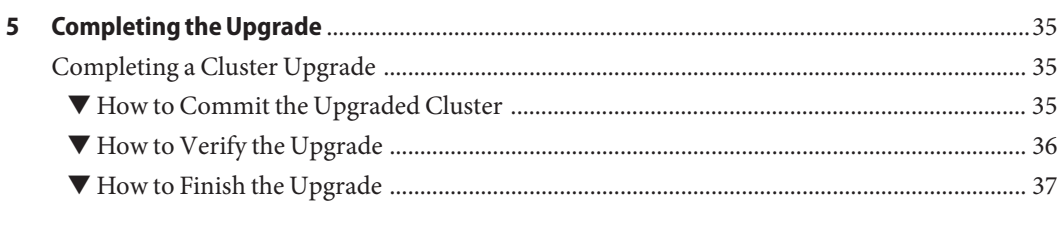

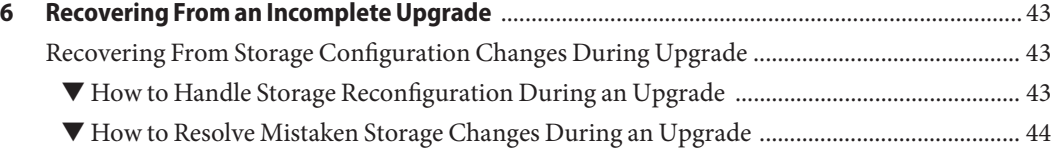

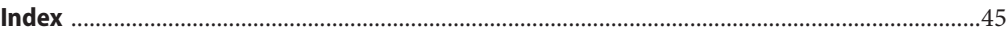

# <span id="page-4-0"></span>Preface

The *Oracle Solaris Cluster Upgrade Guide* contains guidelines and procedures for upgrading the Oracle Solaris Cluster software on both SPARC based systems and x86 based systems.

**Note –** This Oracle Solaris Cluster release supports systems that use the SPARC and x86 families of processor architectures. In this document, "x86" refers to the larger family of x86 compatible products. Information in this document pertains to all platforms unless otherwise specified.

This document is intended for experienced system administrators with extensive knowledge of Oracle software and hardware. Do not use this document as a presales guide. You should have already determined your system requirements and purchased the appropriate equipment and software before reading this document.

The instructions in this book assume knowledge of the Oracle Solaris Operating System and expertise with the volume-manager software that is used with Oracle Solaris Cluster software.

**Note –** Oracle Solaris Cluster software runs on two platforms, SPARC and x86. The information in this document pertains to both platforms unless otherwise specified in a special chapter, section, note, bulleted item, figure, table, or example.

Bash is the default shell for Oracle Solaris 11. Machine names shown with the Bash shell prompt are displayed for clarity.

### **Using UNIX Commands**

This document contains information about commands that are specific to installing and configuring Oracle Solaris Cluster data services. The document does *not* contain comprehensive information about basic UNIX commands and procedures, such as shutting down the system, booting the system, and configuring devices. Information about basic UNIX commands and procedures is available from the following sources:

- Online documentation for the Oracle Solaris Operating System
- Oracle Solaris Operating System man pages

■ Other software documentation that you received with your system

### **Typographic Conventions**

The following table describes the typographic conventions that are used in this book.

| <b>Typeface</b> | <b>Description</b>                                                             | Example                                             |
|-----------------|--------------------------------------------------------------------------------|-----------------------------------------------------|
| AaBbCc123       | The names of commands, files, and directories,<br>and onscreen computer output | Edit your . login file.                             |
|                 |                                                                                | Use 1s - a to list all files.                       |
|                 |                                                                                | machine name% you have mail.                        |
| AaBbCc123       | What you type, contrasted with onscreen<br>computer output                     | machine name% su                                    |
|                 |                                                                                | Password:                                           |
| aabbcc123       | Placeholder: replace with a real name or value                                 | The command to remove a file is rm<br>filename.     |
| AaBbCc123       | Book titles, new terms, and terms to be<br>emphasized                          | Read Chapter 6 in the User's Guide.                 |
|                 |                                                                                | A <i>cache</i> is a copy that is stored<br>locally. |
|                 |                                                                                | Do <i>not</i> save the file.                        |
|                 |                                                                                | Note: Some emphasized items<br>appear bold online.  |

**TABLE P–1** Typographic Conventions

### **Shell Prompts in Command Examples**

The following table shows UNIX system prompts and superuser prompts for shells that are included in the Oracle Solaris OS. In command examples, the shell prompt indicates whether the command should be executed by a regular user or a user with privileges.

**TABLE P–2** Shell Prompts

| Shell                                                  | Prompt        |
|--------------------------------------------------------|---------------|
| Bash shell, Korn shell, and Bourne shell               | \$            |
| Bash shell, Korn shell, and Bourne shell for superuser | #             |
| C shell                                                | machine name% |
| C shell for superuser                                  | machine name# |

6 Oracle Solaris Cluster Upgrade Guide • September 2014, E29294–02

### **Related Documentation**

Information about related Oracle Solaris Cluster topics is available in the documentation that is listed in the following table. All Oracle Solaris Cluster documentation is available at <http://www.oracle.com/technetwork/indexes/documentation/index.html>.

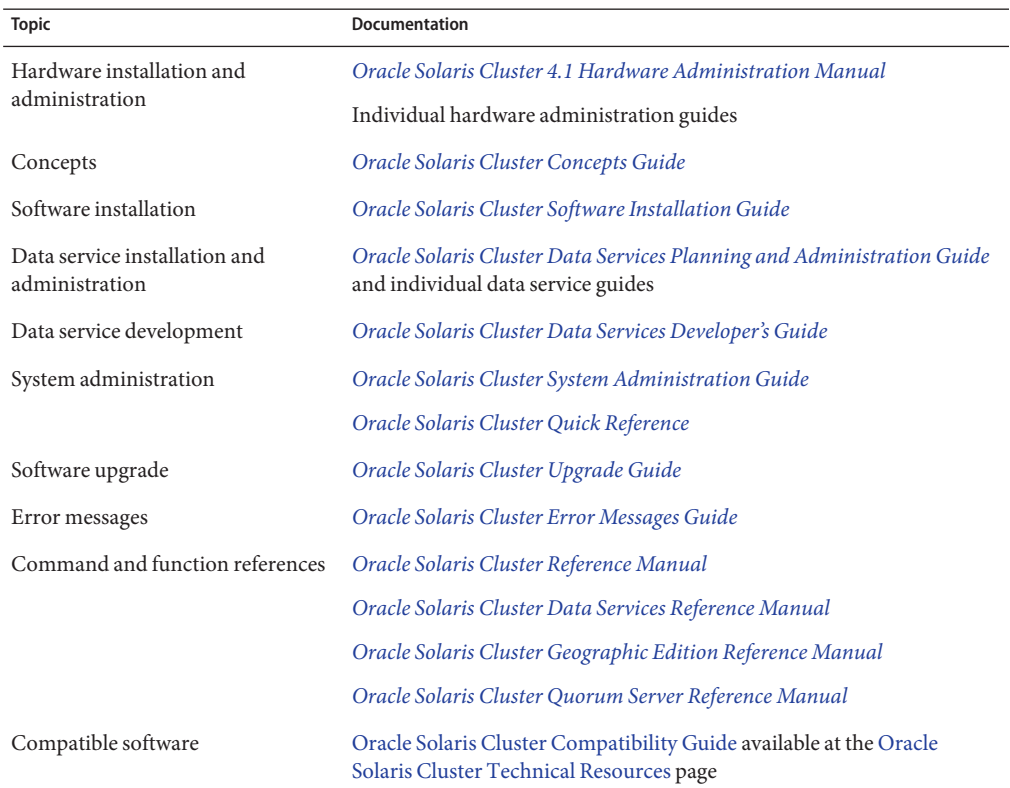

### **Access to Oracle Support**

Oracle customers have access to electronic support through My Oracle Support. For information, visit <http://www.oracle.com/pls/topic/lookup?ctx=acc&id=info> or visit <http://www.oracle.com/pls/topic/lookup?ctx=acc&id=trs> if you are hearing impaired.

### <span id="page-7-0"></span>**Getting Help**

If you have problems installing or using Oracle Solaris Cluster, contact your service provider and provide the following information.

- Your name and email address (if available)
- Your company name, address, and phone number
- The model number and serial number of your systems
- The release number of the operating environment (for example, Oracle Solaris 11)
- The release number of Oracle Solaris Cluster (for example, Oracle Solaris Cluster 4.1)

Use the following commands to gather information about your system for your service provider.

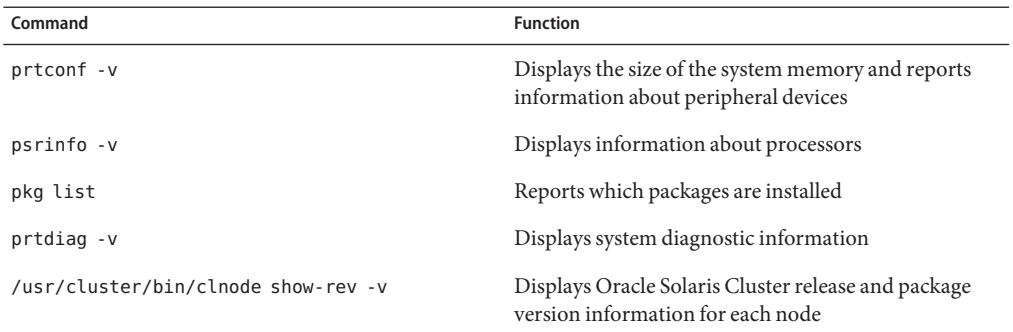

Also have available the contents of the /var/adm/messages file.

# <span id="page-8-0"></span>CHAP **CHAPTER 1**

# Preparing to Upgrade Oracle Solaris Cluster Software

This chapter provides the following information and procedures to prepare to upgrade or update the Oracle Solaris Cluster 4.1 software:

- "Upgrade Requirements and Software Support Guidelines" on page 9
- ["Choosing an Oracle Solaris Cluster Upgrade Method" on page 11](#page-10-0)

An upgrade moves the cluster to the latest major or minor Oracle Solaris Cluster release by updating all packages. By default, the upgrade also upgrades the Oracle Solaris OS and any other packages to the latest compatible version.

A software update changes a specific Oracle Solaris Cluster package to a newer Support Repository Update (SRU) level. For more information about using the pkg commands to update packages, see ["Overview of Updating Oracle Solaris Cluster Software" in](http://www.oracle.com/pls/topic/lookup?ctx=E29087&id=-gljmq) *Oracle Solaris [Cluster System Administration Guide](http://www.oracle.com/pls/topic/lookup?ctx=E29087&id=-gljmq)*.

**Note –** Applying an Oracle Solaris Cluster 4.1 Core SRU does not provide the same result as upgrading the software to the Oracle Solaris Cluster 4.1 release.

### **Upgrade Requirements and Software Support Guidelines**

Observe the following requirements and software-support guidelines when you upgrade to the Oracle Solaris Cluster 4.1 software:

■ **Minimum Oracle Solaris OS** - Oracle Solaris 11.1 software is the minimum required to support Oracle Solaris Cluster 4.1 software.

**Note –** To upgrade directly to Oracle Solaris 11.1 software, an Oracle Solaris 11 system must be installed with at least SRU 10. Oracle Solaris software does not support direct upgrade to Oracle Solaris 11.1 software from an Oracle Solaris 11 system that is installed with less than SRU 10.

■ **Minimum Oracle Solaris Cluster software version** - The cluster must run at least Oracle Solaris Cluster 4.0 software before upgrade.

**Note –** Oracle Solaris 11.2 software requires Oracle Solaris Cluster 4.1 SRU 8.

- **Supported hardware** The cluster hardware must be a supported configuration for Oracle Solaris Cluster 4.1 software. Contact your Oracle representative for information about current supported Oracle Solaris Cluster configurations.
- **Architecture changes during upgrade** Oracle Solaris Cluster 4.1 software does not support upgrade between architectures.
- **Software migration** Do not migrate from one type of software product to another product during Oracle Solaris Cluster upgrade. Perform only software configuration changes that are specified by upgrade procedures of an installed software product.
- **Upgrading to compatible versions** You must upgrade all software on the cluster nodes to a version that is supported by Oracle Solaris Cluster 4.1 software. For example, if an application version is supported on Oracle Solaris Cluster 4.0 software but is not supported on Oracle Solaris Cluster 4.1 software, you must upgrade to an application version that is supported on Oracle Solaris Cluster 4.1 software, if such a version exists. See ["Supported](http://www.oracle.com/pls/topic/lookup?ctx=E29091&id=-relnotes-6-products) Products" in *[Oracle Solaris Cluster 4.1 Release Notes](http://www.oracle.com/pls/topic/lookup?ctx=E29091&id=-relnotes-6-products)* for information about supported products.
- **Migration from Oracle Solaris 10** You can alternatively migrate Oracle Solaris Cluster 3.3 software running on the Oracle Solaris 10 OS to a solaris10 brand zone cluster. On a global cluster that already runs Oracle Solaris Cluster 4.1 software on Oracle Solaris 11.1 software, create a new solaris10 brand zone cluster. Then migrate to the zone cluster your Oracle Solaris Cluster 3.3 configuration and applications. See [Chapter 6, "Creating Zone Clusters,"](http://www.oracle.com/pls/topic/lookup?ctx=E29085&id=-gjbcb) in *[Oracle Solaris Cluster Software Installation Guide](http://www.oracle.com/pls/topic/lookup?ctx=E29085&id=-gjbcb)* and ["Creating the Image for Directly](http://www.oracle.com/pls/topic/lookup?ctx=E29024&id=-gjluq) [Migrating Oracle Solaris 10 Systems Into Zones" in](http://www.oracle.com/pls/topic/lookup?ctx=E29024&id=-gjluq) *Oracle Solaris 11.1 Administration: [Oracle Solaris Zones, Oracle Solaris 10 Zones, and Resource Management](http://www.oracle.com/pls/topic/lookup?ctx=E29024&id=-gjluq)*.
- **Downgrade** Oracle Solaris Cluster 4.1 software does not support any downgrade of Oracle Solaris Cluster software.
- **Limitation of scinstall for data-service upgrades** The scinstall upgrade utility only upgrades those data services that are provided with Oracle Solaris Cluster 4.1 software. You must manually upgrade any custom or third-party data services, unless they also have IPS packages and later versions are available in their publisher.

### <span id="page-10-0"></span>**Choosing an Oracle Solaris Cluster Upgrade Method**

The following matrix summarizes the supported upgrade methods for each Oracle Solaris OS version and platform, *provided that all other requirements for any supported method are met*. Check the documentation of other products in the cluster, such as volume management software and other applications, for any additional upgrade requirements or restrictions.

**TABLE 1–1** Upgrade an Oracle Solaris Cluster Configuration to the 4.1 Release

| Method           | <b>Oracle Solaris 11 SPARC</b> | Oracle Solaris 11 x86 |
|------------------|--------------------------------|-----------------------|
| Standard upgrade | $\overline{1}$                 | $\lambda$             |
| Rolling upgrade  |                                |                       |

Choose from the following methods to upgrade your Oracle Solaris Cluster 4.1 cluster software:

- "Standard Upgrade" on page 11
- ["Rolling Upgrade" on page 12](#page-11-0)

For overview information about planning your Oracle Solaris Cluster 4.1 configuration, see [Chapter 1, "Planning the Oracle Solaris Cluster Configuration," in](http://www.oracle.com/pls/topic/lookup?ctx=E29085&id=-z40000f557a) *Oracle Solaris Cluster [Software Installation Guide](http://www.oracle.com/pls/topic/lookup?ctx=E29085&id=-z40000f557a)*.

### **Standard Upgrade**

A standard upgrade upgrades a cluster to a new release and upgrades the Oracles Solaris OS to the latest compatible version. You do not need to place the cluster in noncluster mode before performing this upgrade because the upgrade always occurs in the new boot environment and the existing boot environment remains unchanged. You can specify a name for the new boot environment or you can use the auto-generated name.

Any time you upgrade the Oracle Solaris Cluster software, by default you also upgrade the data services and Geographic Edition software. However, if you want to upgrade the data services separately, see ["Overview of the Installation and Configuration Process" in](http://www.oracle.com/pls/topic/lookup?ctx=E29475&id=-chdjeaeb) *Oracle Solaris [Cluster Data Services Planning and Administration Guide](http://www.oracle.com/pls/topic/lookup?ctx=E29475&id=-chdjeaeb)*. If you want to upgrade Oracle Solaris Cluster Geographic Edition separately, see the *[Oracle Solaris Cluster Geographic Edition](http://www.oracle.com/pls/topic/lookup?ctx=E29349&id=-) [Installation Guide](http://www.oracle.com/pls/topic/lookup?ctx=E29349&id=-)*.

**Note –** If you want to update individual packages, use the pkg command. See ["Updating a](http://www.oracle.com/pls/topic/lookup?ctx=E29087&id=-gljnr) Specific Package" in *[Oracle Solaris Cluster System Administration Guide](http://www.oracle.com/pls/topic/lookup?ctx=E29087&id=-gljnr)*.

For complete instructions on performing a standard upgrade, see [Chapter 3, "Performing a](#page-18-0) [Standard Upgrade."](#page-18-0)

<span id="page-11-0"></span>The cluster outage is limited to the amount of time that is needed to upgrade the software and reboot the cluster nodes into the upgraded boot environment. Resource groups are in the unmanaged state during the course of the upgrade.

## **Rolling Upgrade**

In a rolling upgrade, you upgrade software to an update release, such as from Oracle Solaris Cluster 4.0 to 4.1, or to a new SRU on one node at a time. Services continue on the other nodes except for the time it takes to switch services from a node to be upgraded to a node that will remain in service.

Observe the following additional restrictions and requirements for the rolling upgrade method:

- **Minimum Oracle Solaris Cluster version** The cluster must run at least Oracle Solaris Cluster 4.0 software before upgrade to Oracle Solaris Cluster 4.1 software.
- **Oracle Solaris upgrade paths** You can upgrade the Oracle Solaris OS only to a new SRU or an update version of the same release. For example, you can perform a rolling upgrade from Oracle Solaris 11 to Oracle Solaris 11.1. But you cannot perform a rolling upgrade from a version of Oracle Solaris 10 to a version of Oracle Solaris 11.
- **Hardware configuration changes** Do *not* change the cluster configuration during a rolling upgrade. For example, do not add to or change the cluster interconnect or quorum devices. If you need to make such a change, do so before you start the rolling upgrade procedure or wait until after all nodes are upgraded and the cluster is committed to the new software version.
- **Duration of the upgrade** Limit the amount of time that you take to complete a rolling upgrade of all cluster nodes. After a node is upgraded, begin the upgrade of the next cluster node as soon as possible. You can experience performance penalties and other penalties when you run a mixed-version cluster for an extended period of time.
- **Software configuration changes** Avoid installing new data services or issuing any administrative configuration commands during the upgrade.
- **New-feature availability** Until all nodes of the cluster are successfully upgraded and the upgrade is committed, new features that are introduced by the new release might not be available.

# <span id="page-12-0"></span>**CHAPTER 2** 2

# Upgrading Zones Managed by Oracle Solaris Cluster Software

This chapter provides the following information to upgrade Oracle Solaris non-global zones of solaris and solaris10 brand types that are managed by the Oracle Solaris Cluster software. For more information about making a non-global zone highly available, see *[Oracle Solaris](http://www.oracle.com/pls/topic/lookup?ctx=E26828&id=-) [Cluster Data Service for Oracle Solaris Zones Guide](http://www.oracle.com/pls/topic/lookup?ctx=E26828&id=-)*.

- "Upgrading a solaris10 Brand Zone in a Zone Cluster" on page 13
- ["Upgrading Failover Zones" on page 15](#page-14-0)

# **Upgrading a solaris10 Brand Zone in a Zone Cluster**

Use the clzonecluster show-rev subcommand to check the cluster release information for each node of the zone cluster. For more information, see the [clzonecluster](http://www.oracle.com/pls/topic/lookup?ctx=E29093&id=-clzonecluster-1cl)(1CL) man page.

### **How to Upgrade a solaris10 Brand Zone in a Zone Cluster**

There are four ways to upgrade a configured solaris10 brand zone in a zone cluster. The procedure below describes how to perform each method, but you should choose only one method.

**Bring the zone cluster into an offline-running state. 1**

phys-schost# **clzonecluster reboot -o** *zoneclustername*

- **Choose only one of the following upgrade methods to upgrade the solaris10 brand zone. 2**
	- **To use the clzonecluster install-cluster command, issue the following command from the command line of** one **configured node of the global zone:**

```
phys-schost#clzonecluster install-cluster -p patchdir=patchdir \
[,patchlistfile=filename] zoneclustername
```
Use the new release patches for the patchlistfile property. For more information about the clzonecluster install-cluster subcommand, see the [clzonecluster](http://www.oracle.com/pls/topic/lookup?ctx=E29093&id=-clzonecluster-1cl)(1CL) man page.

- **To use the patchadd command, perform the following steps from inside the zone cluster for each configured zone-cluster node.**
	- **a. Log in to the zone cluster.**

phys-schost# **zlogin** *zoneclustername*

**b. From the command line, type patchadd.**

zchost# **patchadd**

- **c. Install the patches that correspond to the new release.**
- **To use the scinstall -u update command, perform the following steps from inside the zone cluster for each configured zone-cluster node:**
	- **a. Log in to the zone cluster.**

phys-schost# **zlogin** *zoneclustername*

**b. From the command line, type the following command.**

zchost# *new-release-dvd-path***/Solaris\_***arch***/Product/sun\_cluster/Solaris\_10/Tools/scinstall -u update**

In the path, *arch* is sparc or x86. For example:

zchost# **/net/***my-machine***/export/dvd/Solaris\_***arch***/Product/sun\_cluster/Solaris\_10/Tools/scinstall -u update**

- **To use the interactive scinstall utility, perform the following steps from inside the zone cluster for each configured zone-cluster node:**
	- **a. Log in to the zone cluster.**

phys-schost# **zlogin** *zoneclustername*

**b. Change to the DVD image directory inside the zone.**

You must run the scinstall utility from the latest DVD directory. For example:

zchost# **cd /net/***my-machine***/export/dvd/Solaris\_***arch***/Product/sun\_cluster/Solaris\_10/Tools/**

In the path, *arch* is sparc or x86.

#### **c. Start the scinstall utility.**

zchost# **pwd**

/net/*my-machine*/export/dvd/Solaris\_*arch*/Product/sun\_cluster/Solaris\_10/Tools/ zchost# **./scinstall**

<span id="page-14-0"></span>**d. Choose the UpgradeThis Cluster Node menu item.**

The Upgrading Oracle Solaris Cluster on This Node menu is displayed.

**e. Follow the menu prompts to upgrade the solaris10 brand zone on this zone cluster node.**

This action upgrades the Oracle Solaris Cluster framework and data service agents on this node.

- **f. Quit the scinstall utility.**
- If the scinstall -u update command fails with a message that the pkg(5) command is out of date, follow the instructions in the message. **Troubleshooting**

### **Upgrading Failover Zones**

A failover zone is a non-global zone that is configured with the HA for Oracle Solaris Zones data service so that it can be managed by the Oracle Solaris Cluster software. If you have failover zones of brand type solaris configured on the cluster, perform this procedure in conjunction with the procedures for the cluster upgrade method that you use.

### **How to Upgrade a Failover Zone**

**Note –** This task is not needed for solaris10 brand failover zones.

**Determine the nodes where the resource group that manages the failover zone of brand type 1 solaris is offline.**

# **clresourcegroup status** *resourcegroup*

**Suspend the resource group that manages the failover zone of brand type solaris. 2**

# **clresourcegroup suspend** *resourcegroup*

**Perform the standard or rolling upgrade on the nodes where the resource group that manages 3 the failover zones is offline.**

Perform all steps, including booting into the new boot environment, in ["How to Upgrade the](#page-23-0) [Software \(Standard Upgrade\)" on page 24](#page-23-0) or["How to Upgrade the Software \(Rolling](#page-30-0) [Upgrade\)" on page 31.](#page-30-0) Then return to this procedure.

<span id="page-15-0"></span>**Perform the standard or rolling upgrade on the nodes where the resource group that manages 4 the failover zones of brand type solaris is online.**

Perform [Step 1](#page-24-0) through [Step 5](#page-25-0) in ["How to Upgrade the Software \(Standard Upgrade\)" on](#page-23-0) [page 24](#page-23-0) or [Step 1](#page-30-0) through [Step 5](#page-31-0) in ["How to Upgrade the Software \(Rolling Upgrade\)" on](#page-30-0) [page 31.](#page-30-0) Do *not* perform the final step in those procedures to boot the machine into the new boot environment. Instead, return to this procedure after you complete this task.

- **Synchronize the universally unique IDs (UUID) of the updated boot environments. 5**
	- **a. Determine the UUID of the updated boot-environment root dataset of the node where the resource group that manages the failover zone of brand type solaris is online.**

You will see output similar to the following:

phys-schost-1# beadm list -H ... b175b-SC;8fe53702-16c3-eb21-ed85-d19af92c6bbd;R;/;756 ...

In this example, the UUID is 8fe53702-16c3-eb21-ed85-d19af92c6bbd and the updated boot environment is b175b-SC.

**b. Set the same UUID on the updated boot environment for the other nodes where the resource group that manages the failover zone of brand type solaris is offline.**

phys-schost-2# **zfs set org.opensolaris.libbe:uuid=***uuid* **rpool/ROOT/***BE* For example:

phys-schost-2# **zfs set org.opensolaris.libbe:uuid=***8fe53702-16c3-eb21-ed85-d19af92c6bbd* **rpool/ROOT/***b175b-SC*

**c. If a cluster node that was upgraded in [Step 3](#page-14-0) contains other kinds of solaris brand zones that are configured and running, update the UUID.**

Perform this step on each node where a resource group that manages a solaris brand failover zone is offline. On the solaris brand zone's updated boot environment, set the same UUID that you identified in Step a.

phys-schost-2# **zfs set org.opensolaris.libbe:parentbe=***uuid poolname***/***zonepath***/***rpool***/***ROOT***/***bename*

For example:

phys-schost-2# **zoneadm list -cv**

1 myzone1 running /zones/myzone1 solaris shared

...

...

phys-schost-2# **zlogin myzone1 beadm list -H** solaris;4391e8aa-b8d2-6da9-a5aa-d8b3e6ed6d9b;NR;/;606941184;static;1342165571

phys-schost-2# **zfs set org.opensolaris.libbe:parentbe=8fe53702-16c3-eb21-ed85-d19af92c6bbd \ rpool/zones/myzone1/rpool/ROOT/solaris**

<span id="page-16-0"></span>**Resume the resource group that manages the failover zone of brand type solaris. 6**

```
# clresourcegroup resume resourcegroup
```
**Switch the resource group that manages the failover zone of brand type solaris to a node that 7 was already booted into the updated boot environment and verify that the zone started correctly.**

```
# clresourcegroup switch -n phys-schost-2 resourcegroup
```
**Boot the node from[Step 4,](#page-15-0) where the resource group that manages the failover zone of brand 8 type solaris had initially been online, into its updated boot environment.**

Go to [Chapter 5, "Completing the Upgrade."](#page-34-0) **Next Steps**

<span id="page-18-0"></span>**CHAPTER 3** 3

# Performing a Standard Upgrade

This chapter provides the following information to upgrade to Oracle Solaris Cluster 4.1 software or to a Software Repository Update (SRU) by using the standard nonrolling upgrade method:

- ["How to Upgrade Quorum Server Software" on page 20](#page-19-0)
- ["How to Prepare the Cluster for Upgrade \(Standard Upgrade\)" on page 21](#page-20-0)
- ["How to Upgrade the Software \(Standard Upgrade\)" on page 24](#page-23-0)

Upgrading to Oracle Solaris Cluster 4.1 software also upgrades the Oracle Solaris Operating System to the latest compatible version.

**Note –** Oracle Solaris 11.2 software requires Oracle Solaris Cluster 4.1 SRU 8.

### **Performing a Standard Upgrade of a Cluster**

The following table lists the tasks to upgrade to Oracle Solaris Cluster 4.1 software or to a 4.1 SRU. By default, all Oracle Solaris packages are automatically upgraded.

| Task                                                                                                    | <b>Instructions</b>                                                 |
|----------------------------------------------------------------------------------------------------|---------------------------------------------------------------------|
| 1. Read the upgrade requirements and restrictions. Determine the<br>proper upgrade method for your configuration and needs. | "Upgrade Requirements and Software Support Guidelines" on<br>page 9 |
|                                                                                                    | "Choosing an Oracle Solaris Cluster Upgrade Method" on<br>page 11   |
| 2. If failover zones of brand type solar is are configured in the<br>cluster, upgrade the failover zones.                   | "Upgrading Failover Zones" on page 15                               |

**TABLE 3–1** Task Map: Performing a Standard Upgrade for Oracle Solaris Cluster 4.1 Software

| ıυ<br><b>Task</b>                                                                                                    | <b>Instructions</b>                                                       |
|----------------------------------------------------------------------------------------------------|---------------------------------------------------------------------------|
| 3. If a quorum server is used, upgrade the Quorum Server<br>software.                                                                                                    | "How to Upgrade Quorum Server Software" on page 20                        |
| 4. Remove the cluster from production and back up shared data.                                                                                                    | "How to Prepare the Cluster for Upgrade (Standard Upgrade)" on<br>page 21 |
| 5. Upgrade to Oracle Solaris Cluster 4.1 framework, data-service,<br>and Geographic Edition software. If necessary, upgrade<br>applications that support alternate boot environments.                                              | "How to Upgrade the Software (Standard Upgrade)" on page 24               |
| 6. Use the scyersions command to commit the cluster to the<br>upgrade.                                                                                                    | "How to Commit the Upgraded Cluster" on page 35                           |
| 7. Verify successful completion of upgrade to Oracle Solaris<br>Cluster 4.1 software.                                                                                                    | "How to Verify the Upgrade" on page 36                                    |
| 8. Enable resources and bring resource groups online. Migrate<br>existing resources to new resource types. If necessary, boot into<br>noncluster mode and upgrade applications that do not support<br>alternate boot environments. | "How to Finish the Upgrade" on page 37                                    |

<span id="page-19-0"></span>**TABLE 3–1** Task Map: Performing a Standard Upgrade for Oracle Solaris Cluster 4.1 Software *(Continued)*

### **How to Upgrade Quorum Server Software**

If the cluster uses a quorum server, upgrade the Quorum Server software on the quorum server *before* you upgrade the cluster.

**Note –** If more than one cluster uses the quorum server, perform on each cluster the steps to remove the quorum server and later the steps to add back the quorum server.

Perform all steps as the root role on the cluster and on the quorum server.

**If the cluster has two nodes and the quorum server is the cluster's only quorum device, temporarily add a second quorum device. 1**

See "Adding a Quorum Device" in *[Oracle Solaris Cluster System Administration Guide](http://www.oracle.com/pls/topic/lookup?ctx=E29087&id=-gfjts)*.

If you add another quorum server as a temporary quorum device, the quorum server can run the same software version as the quorum server that you are upgrading, or it can run the 4.1 version of Quorum Server software.

**Unconfigure the quorum server from each cluster that uses the quorum server. 2**

phys-schost# **clquorum remove** *quorumserver*

**From the quorum server to upgrade, verify that the quorum server no longer serves any cluster.** quorumserver# **clquorumserver show + 3**

<span id="page-20-0"></span>If the output shows any cluster is still served by the quorum server, unconfigure the quorum server from that cluster. Then repeat this step to confirm that the quorum server is no longer configured with any cluster.

**Note –** If you have unconfigured the quorum server from a cluster but the clquorumserver show command still reports that the quorum server is serving that cluster, the command might be reporting stale configuration information. See ["Cleaning Up Stale Quorum Server Cluster](http://www.oracle.com/pls/topic/lookup?ctx=E29087&id=-gfjsc) Information" in *[Oracle Solaris Cluster System Administration Guide](http://www.oracle.com/pls/topic/lookup?ctx=E29087&id=-gfjsc)*.

- **From the quorum server to upgrade, halt all quorum server instances.** quorumserver# **clquorumserver stop + 4**
- **Uninstall the Quorum Server software from the quorum server to upgrade.** quorumserver# **pkg uninstall ha-cluster/\* 5**
- **(Optional) Clean up or remove the quorum server directories.** By default, this directory is /var/scqsd. **6**
- **Install the Oracle Solaris Cluster 4.1 Quorum Server software, reconfigure the quorum server, 7 and start the quorum server daemon.**

Follow the steps in ["How to Install and Configure Oracle Solaris Cluster Quorum Server](http://www.oracle.com/pls/topic/lookup?ctx=E29085&id=-geyni) Software" in *[Oracle Solaris Cluster Software Installation Guide](http://www.oracle.com/pls/topic/lookup?ctx=E29085&id=-geyni)* for installing the Quorum Server software.

- **From a cluster node, configure the upgraded quorum server as a quorum device.** Follow the steps in ["How to Configure Quorum Devices" in](http://www.oracle.com/pls/topic/lookup?ctx=E29085&id=-cihecfab) *Oracle Solaris Cluster Software [Installation Guide](http://www.oracle.com/pls/topic/lookup?ctx=E29085&id=-cihecfab)*. **8**
- **If you configured a temporary quorum device, unconfigure it.** phys-schost# **clquorum remove** *tempquorum* **9**

### ▼ **How to Prepare the Cluster for Upgrade (Standard Upgrade)**

Perform this procedure to remove the cluster from production before you perform a standard upgrade. Performing a standard upgrade also upgrades the Oracle Solaris OS to the latest compatible version. Perform all steps from the global zone only.

Perform the following tasks: **Before You Begin**

> ■ Ensure that the configuration meets the requirements for upgrade. See ["Upgrade](#page-8-0)" [Requirements and Software Support Guidelines" on page 9.](#page-8-0)

- Have available the installation media, documentation, and software updates for all software products that you are upgrading, including the following software:
	- Oracle Solaris OS
	- Oracle Solaris Cluster
	- Applications that are managed by Oracle Solaris Cluster data services
	- Any other third-party applications to upgrade

For instructions on updating single or multiple packages, see [Chapter 11, "Updating Your](http://www.oracle.com/pls/topic/lookup?ctx=E29087&id=-z4000076997776) Software," in *[Oracle Solaris Cluster System Administration Guide](http://www.oracle.com/pls/topic/lookup?ctx=E29087&id=-z4000076997776)*.

- If you use role-based access control (RBAC) instead of the root role to access the cluster nodes, ensure that you can assume an RBAC role that provides authorization for all Oracle Solaris Cluster commands. This series of upgrade procedures requires the following Oracle Solaris Cluster RBAC authorizations if the user is not the root role:
	- solaris.cluster.modify
	- solaris.cluster.admin
	- solaris.cluster.read

See ["Role-Based Access Control \(Overview\)" in](http://www.oracle.com/pls/topic/lookup?ctx=E29015&id=-rbac-1) *Oracle Solaris 11.1 Administration: Security [Services](http://www.oracle.com/pls/topic/lookup?ctx=E29015&id=-rbac-1)* for more information about using RBAC roles. See the Oracle Solaris Cluster man pages for the RBAC authorization that each Oracle Solaris Cluster subcommand requires.

- **Ensure that the cluster is functioning normally. 1**
	- **a. View the current status of the cluster by running the following command from any node.**

phys-schost% **cluster status**

See the [cluster](http://www.oracle.com/pls/topic/lookup?ctx=E29093&id=-cluster-1cl)(1CL) man page for more information.

- **b. Search the /var/adm/messages log on the same node for unresolved error messages or warning messages.**
- **c. Check the volume-manager status.**
- **Assume the root role on a node of the cluster. 2**
- **If the cluster is configured with zone clusters, take offline each resource group and disable all 3 resources in each zone cluster.**
	- # **clresourcegroup offline -Z** *zonecluster resource-group*
	- # **clresource disable -Z** *zonecluster resource*
	- # **clresourcegroup unmanage -Z** *zonecluster resource-group*

#### <span id="page-22-0"></span>**In the global zone, take offline each resource group and disable all resources. 4**

Take offline all resource groups in the cluster, including those that are in non-global zones. Then disable all resources, to prevent the cluster from bringing the resources online automatically if a node is mistakenly rebooted into cluster mode.

■ **To use the clsetup utility, perform the following steps:**

#### **a. Start the utility.**

phys-schost# **clsetup** The Main Menu is displayed.

#### **b. Choose the menu item, Resource Groups.**

The Resource Group Menu is displayed.

- **c. Choose the menu item, Online/Offline or Switchover a Resource Group.**
- **d. Follow the prompts to take offline all resource groups and to put them in the unmanaged state.**
- **e. When all resource groups are offline, type q to return to the Resource Group Menu.**
- **f. Exit the clsetup utility.**

Type **q** to back out of each submenu or press **Ctrl-C**.

- **To use the command line, perform the following steps:**
	- **a. Take each resource group offline.**

phys-schost# **clresourcegroup offline** *resource-group*

**b. From any node, list all enabled resources in the cluster.**

```
phys-schost# clresource show -p Enabled
=== Resources ===
Resource: resource
```
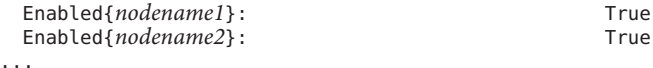

#### **c. Identify those resources that depend on other resources.**

```
phys-schost# clresource show -p resource_dependencies
=== Resources ===
```
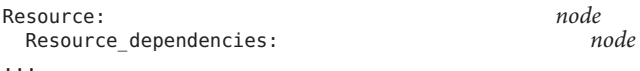

<span id="page-23-0"></span>You must disable dependent resources first before you disable the resources that they depend on.

#### **d. Disable each enabled resource in the cluster.**

phys-schost# **clresource disable** *resource*

See the [clresource](http://www.oracle.com/pls/topic/lookup?ctx=E29093&id=-clresource-1cl)(1CL) man page for more information.

#### **e. Verify that all resources are disabled.**

```
phys-schost# clresource show -p Enabled
== Resources ==Resource: resource
 Enabled{nodename1}:<br>Frabled{nodename?}
 Enabled{nodename2}:
...
```
**f. Move each resource group to the unmanaged state.**

phys-schost# **clresourcegroup unmanage** *resource-group*

**Verify that all resources on all nodes are Offline and that all resource groups are in the 5 Unmanaged state.**

phys-schost# **cluster status -t resource,resourcegroup**

- **Stop all applications that are running on each node of the cluster. 6**
- **Ensure that all shared data is backed up. 7**
- **Ensure that each system disk is backed up. 8**
- Upgrade the cluster and OS software. Go to "How to Upgrade the Software (Standard Upgrade)" on page 24. **Next Steps**

### **How to Upgrade the Software (Standard Upgrade)**

A standard upgrade upgrades a cluster to a new release, including installed data service software, and upgrades the Oracles Solaris OS to the latest compatible version. You do not need to place the cluster in noncluster mode before performing this upgrade because the upgrade always occurs in the new boot environment and the existing boot environment remains unchanged. You can specify a name for the new boot environment or you can use the auto-generated name.

If you do not want to upgrade all of your software to the latest available version, you can prevent certain components from being upgraded. You can do this by freezing individual packages or

<span id="page-24-0"></span>incorporations, or by disabling the appropriate publisher. For instructions, see [Chapter 5,](http://www.oracle.com/pls/topic/lookup?ctx=E28984&id=-ips_image) "Configuring Installed Images," in *[Adding and Updating Oracle Solaris 11.1 Software Packages](http://www.oracle.com/pls/topic/lookup?ctx=E28984&id=-ips_image)* or the  $pkg(1)$  $pkg(1)$  man page.

Any time you upgrade the Oracle Solaris Cluster software, by default you also upgrade the data services and Geographic Edition software.

**Note –** If you want to install any individual Oracle Solaris Cluster SRUs, instead see ["How to](http://www.oracle.com/pls/topic/lookup?ctx=E29087&id=-gljnt) Update a Specific Package" in *[Oracle Solaris Cluster System Administration Guide](http://www.oracle.com/pls/topic/lookup?ctx=E29087&id=-gljnt)*.

Oracle Solaris 11.2 software requires Oracle Solaris Cluster 4.1 SRU 8.

If you have failover zones of brand type solaris configured on the cluster, you must perform additional steps. Follow the instructions in ["How to Upgrade a Failover Zone" on page 15](#page-14-0) before you begin this procedure. If you have a solaris10 brand zone in a zone cluster, follow the instructions in "Upgrading a solaris10 [Brand Zone in a Zone Cluster" on page 13.](#page-12-0) **Before You Begin**

- **Assume the root role or assume a role that provides solaris.cluster.admin RBAC 1 authorization.**
- **Subscribe to the ha-cluster publisher that contains the software you want to upgrade to. 2** # **pkg set-publisher -G '\*' -g** *URL\_for\_ha-cluster\_publisher* **ha-cluster**
- **Ensure that the solaris publisher is valid. 3**

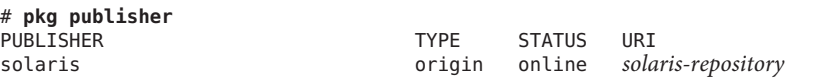

For information about setting the solaris publisher, see *[Adding and Updating Oracle](http://www.oracle.com/pls/topic/lookup?ctx=E28984&id=-) [Solaris 11.1 Software Packages](http://www.oracle.com/pls/topic/lookup?ctx=E28984&id=-)*.

#### **Run the upgrade. 4**

If you are upgrading a failover zone, follow the instructions in ["How to Upgrade a Failover](#page-14-0) [Zone" on page 15.](#page-14-0)

- **To use the command line, perform the following:**
	- # **scinstall -u update [-b** *bename***]**

You can choose to specify a name for the new boot environment with the **-b** *bename* option.

■ **To use the interactive scinstall utility, perform the following:**

**Note –** The cluster nodes must be installed with at least 4.0 SRU 2.

#### <span id="page-25-0"></span>**a. Start the scinstall utility.**

```
phys-schost# scinstall
```
The scinstall Main Menu is displayed.

#### **b. Choose the menu item, UpgradeThis Cluster Node.**

\*\*\* Main Menu \*\*\* Please select from one of the following (\*) options: 1) Create a new cluster or add a cluster node \* 2) Upgrade this cluster node \* 3) Print release information for this cluster node \* ?) Help with menu options \* q) Quit Option: **2**

The Upgrade Menu is displayed.

- **c. Choose the menu item, UpgradeThis Cluster Node.**
- **d. Follow the menu prompts to upgrade the cluster framework, data service agents, and underlying OS.**

Upgrade processing is finished when the system displays the message Completed Oracle Solaris Cluster framework upgrade and prompts you to press Enter to continue.

- **e. Quit the scinstall utility.**
- **As needed, upgrade other applications that support alternate boot environments. 5**
- **Boot the machine into the new boot environment. 6**
	- **If you need to upgrade any applications that do not support alternate boot environments, boot into the new boot environment in noncluster mode.**

Add the -x option to the boot command to boot into noncluster mode.

■ **Otherwise, follow the prompts to boot the machine into the new boot environment.**

Go to [Chapter 5, "Completing the Upgrade."](#page-34-0) **Next Steps**

### <span id="page-26-0"></span>**CHAPTER 4** 4

# Performing a Rolling Upgrade

This chapter provides procedures to perform a rolling upgrade of an Oracle Solaris Cluster 4.0 release to the Oracle Solaris Cluster 4.1 release, from the Oracle Solaris Cluster 4.1 release to a newer Oracle Solaris Cluster 4.1 SRU, or from a compatible Oracle Solaris 11 release to a newer Oracle Solaris 11 SRU.

**Note –** Oracle Solaris 11.2 software requires Oracle Solaris Cluster 4.1 SRU 8.

In a rolling upgrade, you upgrade one cluster node at a time, while the other cluster nodes remain in production. After all nodes are upgraded and have rejoined the cluster, you must commit the cluster to the new software version before you can use any new features.

**Note –** Oracle Solaris Cluster software does not support rolling upgrade to Oracle Solaris 11 software from a previous marketing release such as Oracle Solaris 10 software, or to Oracle Solaris Cluster 4.1 software from a previous marketing release such as Oracle Solaris Cluster 3.3 software. You can only perform an Oracle Solaris Cluster rolling upgrade of Oracle Solaris Cluster or Oracle Solaris software to an update of the same marketing release, such as from the Oracle Solaris Cluster 4.0 release to the Oracle Solaris Cluster 4.1 release.

This chapter provides the following information to upgrade an Oracle Solaris Cluster 4.0 configuration to the Oracle Solaris Cluster 4.1 release, to an Oracle Solaris Cluster 4.1 SRU, or to an SRU of the Oracle Solaris OS by using the rolling upgrade method:

■ ["Performing a Rolling Upgrade of a Cluster" on page 28](#page-27-0)

# <span id="page-27-0"></span>**Performing a Rolling Upgrade of a Cluster**

The following table lists the tasks to upgrade to Oracle Solaris Cluster 4.1 software or to a 4.1 SRU. By default, all Oracle Solaris packages are automatically upgraded.

**TABLE 4–1** Task Map: Performing a Rolling Upgrade to Oracle Solaris Cluster 4.1 Software

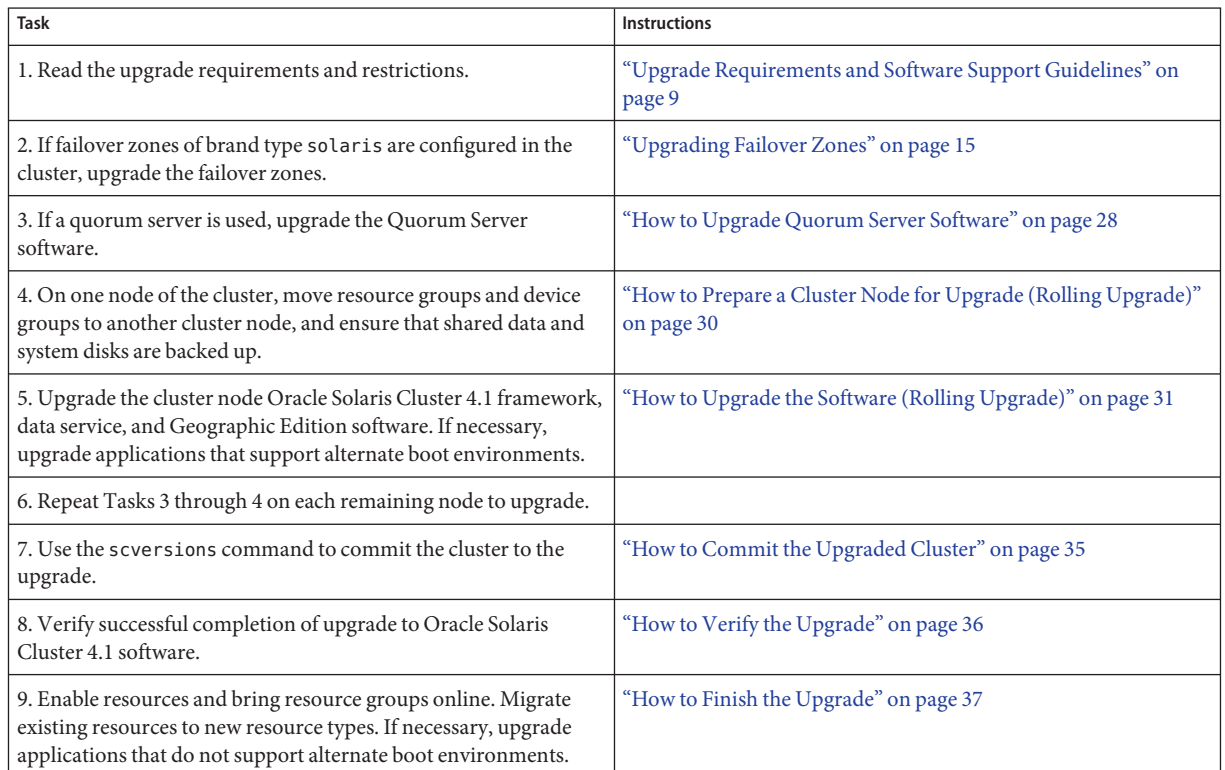

### ▼ **How to Upgrade Quorum Server Software**

If the cluster uses a quorum server, upgrade the Quorum Server software on the quorum server *before* you upgrade the cluster.

**Note –** If more than one cluster uses the quorum server, perform these steps for each of those clusters.

Perform all steps as the root role on the cluster and on the quorum server.

**If the cluster has two nodes and the quorum server is the cluster's only quorum device, 1 temporarily add a second quorum device.**

See "Adding a Quorum Device" in *[Oracle Solaris Cluster System Administration Guide](http://www.oracle.com/pls/topic/lookup?ctx=E29087&id=-gfjts)*.

If you add another quorum server as a temporary quorum device, the quorum server can run the same software version as the quorum server that you are upgrading, or it can run the 4.1 version of Quorum Server software.

**Unconfigure the quorum server from each cluster that uses the quorum server. 2**

phys-schost# **clquorum remove** *quorumserver*

**From the quorum server to upgrade, verify that the quorum server no longer serves any cluster. 3** quorumserver# **clquorumserver show +**

If the output shows any cluster is still served by the quorum server, unconfigure the quorum server from that cluster. Then repeat this step to confirm that the quorum server is no longer configured with any cluster.

**Note –** If you have unconfigured the quorum server from a cluster but the clquorumserver show command still reports that the quorum server is serving that cluster, the command might be reporting stale configuration information. See ["Cleaning Up Stale Quorum Server Cluster](http://www.oracle.com/pls/topic/lookup?ctx=E29087&id=-gfjsc) Information" in *[Oracle Solaris Cluster System Administration Guide](http://www.oracle.com/pls/topic/lookup?ctx=E29087&id=-gfjsc)*.

- **From the quorum server to upgrade, halt all quorum server instances. 4** quorumserver# **clquorumserver stop +**
- **Uninstall the Quorum Server software from the quorum server to upgrade.** quorumserver# **pkg uninstall ha-cluster/\* 5**
- **(Optional) Clean up or remove the quorum server directories. 6** By default, this directory is /var/scqsd.
- **Install the Oracle Solaris Cluster 4.1 Quorum Server software, reconfigure the quorum server, 7 and start the quorum server daemon.**

Follow the steps in ["How to Install and Configure Oracle Solaris Cluster Quorum Server](http://www.oracle.com/pls/topic/lookup?ctx=E29085&id=-geyni) Software" in *[Oracle Solaris Cluster Software Installation Guide](http://www.oracle.com/pls/topic/lookup?ctx=E29085&id=-geyni)* for installing the Quorum Server software.

**From a cluster node, configure the upgraded quorum server as a quorum device.** Follow the steps in ["How to Configure Quorum Devices" in](http://www.oracle.com/pls/topic/lookup?ctx=E29085&id=-cihecfab) *Oracle Solaris Cluster Software [Installation Guide](http://www.oracle.com/pls/topic/lookup?ctx=E29085&id=-cihecfab)*. **8**

<span id="page-29-0"></span>**If you configured a temporary quorum device, unconfigure it. 9**

phys-schost# **clquorum remove** *tempquorum*

### **How to Prepare a Cluster Node for Upgrade (Rolling Upgrade)**

Perform this procedure on one node at a time. You will take the upgraded node out of the cluster while the remaining nodes continue to function as active cluster members.

#### Perform the following tasks: **Before You Begin**

- Ensure that the configuration meets requirements for upgrade. See ["Upgrade Requirements](#page-8-0) [and Software Support Guidelines" on page 9.](#page-8-0)
- Have available the installation media, documentation, and upgrades for all the software products that you are upgrading, including the following software:
	- Oracle Solaris OS
	- Oracle Solaris Cluster
	- Applications that are managed by Oracle Solaris Cluster 4.1 data service agents
	- Any other third-party applications to upgrade

For instructions on updating single or multiple packages, see [Chapter 11, "Updating Your](http://www.oracle.com/pls/topic/lookup?ctx=E29087&id=-z4000076997776) Software," in *[Oracle Solaris Cluster System Administration Guide](http://www.oracle.com/pls/topic/lookup?ctx=E29087&id=-z4000076997776)*.

#### **Ensure that the cluster is functioning normally. 1**

**a. View the current status of the cluster by running the following command from any node.**

phys-schost% **cluster status**

See the [cluster](http://www.oracle.com/pls/topic/lookup?ctx=E29093&id=-cluster-1cl)(1CL) man page for more information.

- **b. Search the /var/adm/messages log on the same node for unresolved error messages or warning messages.**
- **c. Check the volume-manager status.**
- **If necessary, notify users that cluster services might be temporarily interrupted during the 2 upgrade.**

Service interruption will be approximately the amount of time that your cluster normally takes to switch services to another node.

**Assume the root role on a node of the cluster. 3**

<span id="page-30-0"></span>**Move all resource groups and device groups that are running on the node to upgrade. 4**

phys-schost# **clnode evacuate** *node-to-evacuate*

See the [clnode](http://www.oracle.com/pls/topic/lookup?ctx=E29093&id=-clnode-1cl)(1CL) man page for more information.

**Move any resource groups that are running in a zone-cluster node that is on the node to upgrade. 5**

phys-schost# **clresourcegroup evacuate -n** *zone-cluster-node* **\ -Z** *zone-cluster-name resource-group*

**Verify that the move was completed successfully. 6**

phys-schost# **cluster status -t devicegroup,resourcegroup**

**Ensure that the system disk, applications, and all data are backed up. 7**

Go to "How to Upgrade the Software (Rolling Upgrade)" on page 31. **Next Steps**

### ▼ **How to Upgrade the Software (Rolling Upgrade)**

Perform this procedure to upgrade to Oracle Solaris Cluster 4.1 software or to an Oracle Solaris Cluster 4.1 SRU while the remaining cluster nodes are in cluster mode.

**Note –** Oracle Solaris 11.2 software requires Oracle Solaris Cluster 4.1 SRU 8.

**Note –** Until all nodes of the cluster are upgraded and the upgrade is committed, new features that are introduced by the new release might not be available.

If you have failover zones of brand type solaris configured on the cluster, you must perform additional steps. Follow the instructions in ["How to Upgrade a Failover Zone" on page 15](#page-14-0) before you begin this procedure. If you have a solaris10 brand zone in a zone cluster, follow the instructions in "Upgrading a solaris10 [Brand Zone in a Zone Cluster" on page 13.](#page-12-0) **Before You Begin**

- **Assume the root role or assume a role that provides solaris.cluster.admin RBAC authorization on the node of the cluster you want to upgrade. 1**
- **Subscribe to the ha-cluster publisher that contains the software you want to upgrade to. 2**

# **pkg set-publisher -G '\*' -g** *URL\_for\_ha-cluster\_publisher* **ha-cluster**

**Ensure that the solaris publisher is valid. 3**

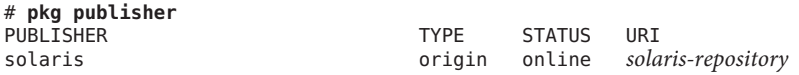

<span id="page-31-0"></span>For information about setting the solaris publisher, see *[Adding and Updating Oracle](http://www.oracle.com/pls/topic/lookup?ctx=E28984&id=-) [Solaris 11.1 Software Packages](http://www.oracle.com/pls/topic/lookup?ctx=E28984&id=-)*.

#### **Run the upgrade on the node you want to upgrade. 4**

If you are upgrading a failover zone, follow the instructions in ["How to Upgrade a Failover](#page-14-0) [Zone" on page 15.](#page-14-0)

■ **To use the command line, perform the following:**

# **scinstall -u update [-b** *bename***]**

You can choose to specify a name for the new boot environment with the **-b** *bename* option.

#### ■ **To use the interactive scinstall utility, perform the following:**

**Note –** The cluster nodes must be installed with at least 4.0 SRU 2.

**a. Start the scinstall utility.**

phys-schost# **scinstall**

The scinstall Main Menu is displayed.

**b. Choose the UpgradeThis Cluster menu item.**

The Upgrade Menu is displayed.

**c. If you are upgrading a global-cluster node, follow the menu prompts to upgrade the cluster framework, data service agents, or underlying OS.**

If you are upgrading a zone cluster node, follow the menu prompts to upgrade the cluster framework, data service agents, or Oracle RAC for this node.

Upgrade processing is finished when the system displays the message Completed Oracle Solaris Cluster framework upgrade and prompts you to press Enter to continue.

- **d. Quit the scinstall utility.**
- **As needed, upgrade other applications that support alternate boot environments. 5**
- **Boot the node into the new boot environment. 6**
	- **If you need to upgrade any applications that do not support alternate boot environments, boot into the new boot environment in noncluster mode.**

Add the -x option to the boot command to boot into noncluster mode.

■ **Otherwise, follow the prompts to boot the node into the new boot environment.**

**Repeat these steps on each remaining node, one at a time, that you want to upgrade. 7**

When all nodes in the cluster are upgraded, go to [Chapter 5, "Completing the Upgrade."](#page-34-0) **Next Steps**

<span id="page-34-0"></span>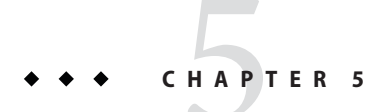

# Completing the Upgrade

This chapter provides the following information to complete all Oracle Solaris Cluster 4.1 software upgrade methods:

- "How to Commit the Upgraded Cluster" on page 35
- ["How to Verify the Upgrade" on page 36](#page-35-0)
- ["How to Finish the Upgrade" on page 37](#page-36-0)

### **Completing a Cluster Upgrade**

### ▼ **How to Commit the Upgraded Cluster**

Ensure that all upgrade procedures are completed for all cluster nodes that you are upgrading. **Before You Begin**

- **From one node, check the upgrade status of the cluster.** phys-schost# **scversions 1**
- **2** From the following table, perform the action that is listed for the output message from Step 1.

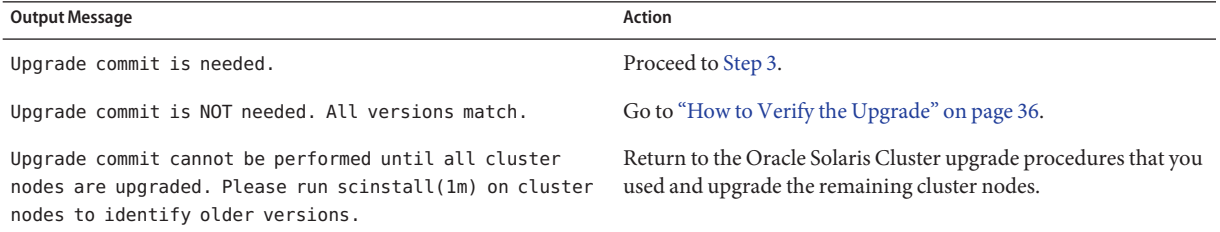

<span id="page-35-0"></span>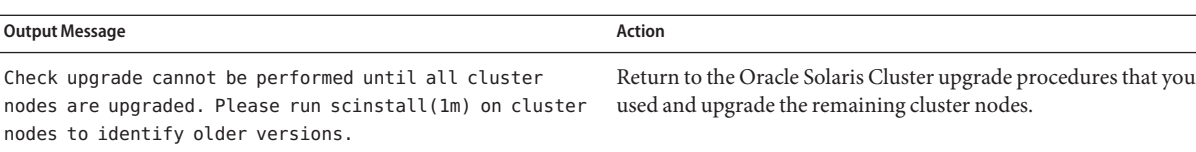

#### **After all nodes have rejoined the cluster, from one node commit the cluster to the upgrade. 3**

phys-schost# **scversions -c**

Committing the upgrade enables the cluster to utilize all features in the newer software. New features are available only after you perform the upgrade commitment.

#### **From one node, verify that the cluster upgrade commitment has succeeded. 4**

phys-schost# **scversions** Upgrade commit is NOT needed. All versions match.

Go to "How to Verify the Upgrade" on page 36. **Next Steps**

### ▼ **How to Verify the Upgrade**

Perform this procedure to verify that the cluster is successfully upgraded to Oracle Solaris Cluster 4.1 software. Perform all steps from the global zone only.

#### **Before You Begin**

- Ensure that all upgrade procedures are completed for all cluster nodes that you are upgrading.
- Ensure that all steps in ["How to Commit the Upgraded Cluster" on page 35](#page-34-0) are completed successfully.
- **On each node, assume the root role. 1**
- **On each upgraded node, view the installed levels of Oracle Solaris Cluster software. 2**

phys-schost# **clnode show-rev -v**

The first line of output states which version of Oracle Solaris Cluster software the node is running. This version should match the version that you just upgraded to.

**From any node, verify that all upgraded cluster nodes are running in cluster mode (Online). 3**

#### phys-schost# **clnode status**

See the [clnode](http://www.oracle.com/pls/topic/lookup?ctx=E29093&id=-clnode-1cl)(1CL) man page for more information about displaying cluster status.

**From any node, view the boot environment (BE) created by the upgrade. 4**

#### # **beadm list**

Record the name of the upgraded BE and any other BEs that you might want to boot back into if needed.

#### <span id="page-36-0"></span>Verifying Upgrade to Oracle Solaris Cluster 4.1 Software **Example 5–1**

The following example shows the commands used to verify upgrade of a two-node cluster to Oracle Solaris Cluster 4.1 software. The cluster node names are phys-schost-1 and phys-schost-2.

```
phys-schost# clnode show-rev -v
4.1
...
phys-schost# clnode status
=== Cluster Nodes ===
--- Node Status ---
Node Name Status and Status and Status and Status and Status and Status and Status and Status and Status and Status and Status and Status and Status and Status and Status and Status and Status and Status and Status and Sta
--------- ------
phys-schost-1 Online
phys-schost-2 Online
```
Go to "How to Finish the Upgrade" on page 37. **Next Steps**

### **How to Finish the Upgrade**

Perform this procedure to finish Oracle Solaris Cluster upgrade. Perform all steps from the global zone only.

Ensure that all steps in ["How to Verify the Upgrade" on page 36](#page-35-0) are completed. **Before You Begin**

#### **If you upgraded any data services that are not supplied on the product media, register the new resource types for those data services. 1**

Follow the documentation that accompanies the data services.

**If necessary, reset the resource\_security property. 2**

After upgrade, the resource security property for the cluster is reset to COMPATIBLE. To use a different security policy for RGM resources, run the following command from one node of the cluster:

phys-schost# **cluster set -p resource\_security=***policy clustername*

You can alternatively use the clsetup utility from the Other Cluster Tasks menu option. For more information about the resource security property, see the [cluster](http://www.oracle.com/pls/topic/lookup?ctx=E29093&id=-cluster-1cl) $(1CL)$  man page.

#### **Migrate resources to new resource type versions. 3**

You must migrate all resources to the Oracle Solaris Cluster 4.1 resource-type version to use the new features and bug fixes that are provided in this release.

See "Upgrading a Resource Type" in *[Oracle Solaris Cluster Data Services Planning and](http://www.oracle.com/pls/topic/lookup?ctx=E29475&id=-ch14_resources_admin-1046) [Administration Guide](http://www.oracle.com/pls/topic/lookup?ctx=E29475&id=-ch14_resources_admin-1046)*, which contains procedures which use the command line. Alternatively, you can perform the same tasks by using the Resource Group menu of the clsetup utility. The process involves performing the following tasks:

- Registering the new resource type.
- Migrating the eligible resource to the new version of its resource type.
- Modifying the extension properties of the resource type.

**Note –** The Oracle Solaris Cluster 4.1 release might introduce new default values for some extension properties. These changes affect the behavior of any existing resource that uses the default values of such properties. If you require the previous default value for a resource, modify the migrated resource to set the property to the previous default value.

- **In the global zone, re-enable all disabled resources and bring online all resource groups. 4**
	- **To use the clsetup utility, perform the following steps:**
		- **a. From any node, start the clsetup utility.** phys-schost# **clsetup**

The clsetup Main Menu is displayed.

**b. Choose the menu item, Resource Groups.**

The Resource Group Menu is displayed.

- **c. Choose the menu item, Enable/Disable a Resource.**
- **d. Choose a resource to enable and follow the prompts.**
- **e. Repeat Step d for each disabled resource.**
- **f. When all resources are re-enabled, type q to return to the Resource Group Menu.**
- **g. Choose the menu item, Online/Offline or Switchover a Resource Group.**
- **h. Follow the prompts to put each resource group into the managed state and then bring the resource group online.**
- **i. When all resource groups are back online, exit the clsetup utility.** Type **q** to back out of each submenu, or press Ctrl-C.
- **To use the command line, perform the following steps:**
	- **a. Enable each disabled resource.**
		- # **clresource enable** *resource*
	- **b. Verify that each resource is enabled.**
		- # **clresource status**
	- **c. Bring online each resource group.**
		- # **clresourcegroup online -emM** *resourcegroup*
	- **d. Verify that each resource group is online.**
		- # **clresourcegroup status**
- **If zone clusters are configured in the cluster, in each zone cluster re-enable all disabled 5 resources and bring online all resource groups.**
	- # **clresourcegroup online -Z** *zonecluster resource-group*
	- # **clresource enable -Z** *zonecluster resource*
	- # **clresourcegroup online -eM -Z** *zonecluster resource-group*
- **If, before upgrade, you enabled automatic node reboot if all monitored shared-disk paths fail, 6 ensure that the feature is still enabled.**

Also perform this task if you want to configure automatic reboot for the first time.

**a. Determine whether the automatic reboot feature is enabled or disabled.**

phys-schost# **clnode show**

- **If the reboot** on path failure property is set to enabled, no further action is **necessary.**
- **If reboot\_on\_path\_failure property is set to disabled, proceed to the next step to re-enable the property.**
- **b. Enable the automatic reboot feature.**

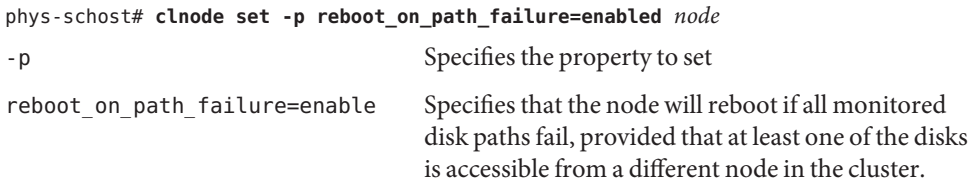

**c. Verify that automatic reboot on disk-path failure is enabled.**

```
phys-schost# clnode show
= Cluster Nodes =
```
Node Name: *node* ... reboot on path failure: enabled ...

#### **Revalidate the upgraded cluster configuration. 7**

See "How to Validate the Cluster" in *[Oracle Solaris Cluster Software Installation Guide](http://www.oracle.com/pls/topic/lookup?ctx=E29085&id=-gknnm)*.

#### **(Optional) Capture the ZFS root pool property information for future reference. 8**

phys-schost# **zpool get all** *rootpool* **>** *filename*

Store the file in a location outside the cluster. If you make any root pool configuration changes, run this command again to capture the changed configuration. If necessary, you can use this information to restore the root pool partition configuration. For more information, see the [zpool](http://www.oracle.com/pls/topic/lookup?ctx=E29031&id=-zpool-1m)(1M) man page.

#### **(Optional) Make a backup of your cluster configuration. 9**

An archived backup of your cluster configuration facilitates easier recovery of your cluster configuration.

For more information, see ["How to Back Up the Cluster Configuration" in](http://www.oracle.com/pls/topic/lookup?ctx=E29087&id=-gdsgi) *Oracle Solaris [Cluster System Administration Guide](http://www.oracle.com/pls/topic/lookup?ctx=E29087&id=-gdsgi)*.

**Resource-type migration failure** - Normally, you migrate resources to a new resource type while the resource is offline. However, some resources need to be online for a resource-type migration to succeed. If resource-type migration fails for this reason, error messages similar to the following are displayed: **Troubleshooting**

> phys-schost - Resource depends on a SUNW.HAStoragePlus type resource that is not online anywhere. (C189917) VALIDATE on resource nfsrs, resource group rg, exited with non-zero exit status.

(C720144) Validation of resource nfsrs in resource group rg on node phys-schost failed.

If resource-type migration fails because the resource is offline, use the clsetup utility to re-enable the resource and then bring its related resource group online. Then repeat migration procedures for the resource.

**Java binaries location change** - If the location of the Java binaries changed during the upgrade of Oracle Solaris software, you might see error messages similar to the following when you attempt to run the cacaoadm start command:

```
phys-schost# /usr/sbin/cacaoadm start
No suitable Java runtime found. Java 1.7 or higher is required.
```
Jan 3 17:10:26 ppups3 cacao: No suitable Java runtime found. Java 1.7 or higher is required. Cannot locate all the dependencies

This error is generated because the start command cannot locate the current location of the Java binaries. The JAVA\_HOME property still points to the directory where the previous version of Java was located, but that previous version was removed during upgrade.

To correct this problem, change the setting of JAVA\_HOME in the following configuration file to use the current Java directory:

/etc/opt/SUNWcacao/cacao.properties

**Next Steps** The cluster upgrade is complete.

### <span id="page-42-0"></span>**CHAPTER 6** 6

# Recovering From an Incomplete Upgrade

This chapter provides the following information to recover from certain kinds of incomplete upgrades:

■ "Recovering From Storage Configuration Changes During Upgrade" on page 43

### **Recovering From Storage Configuration Changes During Upgrade**

This section provides the following repair procedures to follow if changes were inadvertently made to the storage configuration during upgrade:

- "How to Handle Storage Reconfiguration During an Upgrade" on page 43
- ["How to Resolve Mistaken Storage Changes During an Upgrade" on page 44](#page-43-0)

### ▼ **How to Handle Storage Reconfiguration During an Upgrade**

Any changes to the storage topology, including running Oracle Solaris Cluster commands, should be completed before you upgrade the Oracle Solaris software. If, however, changes were made to the storage topology during the upgrade, perform the following procedure. This procedure ensures that the new storage configuration is correct and that existing storage that was not reconfigured is not mistakenly altered.

Ensure that the storage topology is correct. Check whether the devices that were flagged as possibly being replaced map to devices that actually were replaced. If the devices were not replaced, check for and correct possible accidental configuration changes, such as incorrect cabling. **Before You Begin**

> **On a node that is attached to the unverified device, assume the root role. 1**

<span id="page-43-0"></span>**Manually update the unverified device for the node list. 2**

phys-schost# **cldevice repair -n** *node***[,...]** *device* See the [cldevice](http://www.oracle.com/pls/topic/lookup?ctx=E29093&id=-cldevice-1cl)(1CL) man page for more information.

**Update the DID driver for the node list. 3**

phys-schost# **cldevice refresh -n** *node***[,...]**

- **Repeat Step 2 through Step 3 on all other nodes that are attached to the unverified device. 4**
- Return to the remaining upgrade tasks. Go to ["How to Upgrade the Software \(Standard](#page-23-0) [Upgrade\)" on page 24.](#page-23-0) **Next Steps**

### ▼ **How to Resolve Mistaken Storage Changes During an Upgrade**

If accidental changes are made to the storage cabling during the upgrade, perform the following procedure to return the storage configuration to the correct state.

**Note –** This procedure assumes that no physical storage was actually changed. If physical or logical storage devices were changed or replaced, instead follow the procedures in ["How to](#page-42-0) [Handle Storage Reconfiguration During an Upgrade" on page 43.](#page-42-0)

- Return the storage topology to its original configuration. Check the configuration of the devices that were flagged as possibly being replaced, including the cabling. **Before You Begin**
	- **On each node of the cluster, assume the root role. 1**
	- **Update the DID driver on each node of the cluster. 2**

phys-schost# **cldevice refresh -n** *node***[,...]**

See the [cldevice](http://www.oracle.com/pls/topic/lookup?ctx=E29093&id=-cldevice-1cl)(1CL) man page for more information.

- **If the cldevice command returned any error messages in Step 2, make further modifications as needed to correct the storage configuration, then repeat Step 2. 3**
- Return to the remaining upgrade tasks. Go to ["How to Upgrade the Software \(Standard](#page-23-0) [Upgrade\)" on page 24.](#page-23-0) **Next Steps**

# <span id="page-44-0"></span>Index

### **C**

cldevice command, migrating device IDs after upgrade, [43](#page-42-0) clnode command moving resource groups and device groups, [31](#page-30-0) verifying cluster mode, [36](#page-35-0) verifying device-ID migration, [36](#page-35-0) clresource command disabling resources, [24](#page-23-0) listing resources, [23](#page-22-0) taking resource groups offline, [23](#page-22-0) clresourcegroup command displaying status, [15](#page-14-0) making resource groups unmanaged, [24](#page-23-0) resuming, [17](#page-16-0) suspending, [15](#page-14-0) switching, [17](#page-16-0) cluster mode, verifying, [36](#page-35-0) clzonecluster show-rev command, running, [13–15](#page-12-0) committing the upgrade, [35–36](#page-34-0)

### **D**

data services upgrading rolling upgrade, [31–33](#page-30-0) standard upgrade, [24–26](#page-23-0) device groups moving, [31](#page-30-0) verifying evacuation, [31](#page-30-0) device-ID names, migrating after upgrade, [43](#page-42-0) DID driver, updating, [44](#page-43-0) disabling resources, [23,](#page-22-0) [24](#page-23-0)

### **E**

evacuating, *See* moving examples, live upgrade verification, [37](#page-36-0)

### **F**

failover zones, upgrading, [15–17](#page-14-0)

#### **H**

HA for Oracle Solaris Zones, upgrading, [15–17](#page-14-0) help, [8](#page-7-0)

#### **M**

moving resource groups and device groups, [31](#page-30-0)

#### **N**

nonrolling upgrade *See* standard upgrade

#### **O**

Oracle Solaris software, verifying device-ID migration, [36](#page-35-0)

### **Q**

quorum server, upgrading, [20](#page-19-0)

### **R**

recovering *See also* repairing *See also* troubleshooting storage configuration changes during upgrade, [43–44](#page-42-0) repairing *See also* recovering *See also* troubleshooting storage reconfiguration during upgrade, [43–44](#page-42-0) requirements all upgrade methods, [9–10](#page-8-0) rolling upgrade, [12](#page-11-0) standard upgrade, [11–12](#page-10-0) resource groups displaying status, [15](#page-14-0) making unmanaged, [24](#page-23-0) moving, [31](#page-30-0) resuming, [17](#page-16-0) suspending, [15](#page-14-0) switching, [17](#page-16-0) verifying evacuation, [31](#page-30-0) resource types, registering after upgrade, [37](#page-36-0) resources disabling, [23,](#page-22-0) [24](#page-23-0) listing, [23](#page-22-0) rolling upgrade, [27–33](#page-26-0) Oracle Solaris Cluster software, [31–33](#page-30-0) preparing the cluster, [30–31](#page-29-0) requirements, [12](#page-11-0)

### **S**

scinstall command upgrading Oracle Solaris Cluster software, [26,](#page-25-0) [32](#page-31-0) verifying Oracle Solaris Cluster software, [36](#page-35-0) scswitch command, moving resource groups and device groups, [31](#page-30-0) scversions command, [35–36](#page-34-0) solaris brand failover zone, upgrading, [15–17](#page-14-0) solaris10 brand zone, upgrading, [13–15](#page-12-0) standard upgrade, [19–26](#page-18-0) data services, [24–26](#page-23-0) Oracle Solaris Cluster software, [24–26](#page-23-0) Oracle Solaris software, [24–26](#page-23-0) preparing the cluster, [21–24](#page-20-0) requirements, [11–12](#page-10-0)

### **T**

technical support, [8](#page-7-0) troubleshooting *See also* recovering *See also* repairing storage configuration changes during upgrade, [43–44](#page-42-0)

### **U**

upgrading choosing an upgrade method, [11–12](#page-10-0) committing the cluster, [35–36](#page-34-0) HA for Oracle Solaris Zones, [15–17](#page-14-0) nonrolling upgrade *See* standard upgrade quorum server software, [20](#page-19-0) recovering storage configuration changes, [43–44](#page-42-0) requirements, [9–12](#page-8-0) resource types, [37](#page-36-0) rolling preparing the cluster, [30–31](#page-29-0) rolling upgrade, [27–33](#page-26-0) data services, [31–33](#page-30-0) Oracle Solaris Cluster software, [31–33](#page-30-0)

upgrading *(Continued)* solaris brand failover zone, [15–17](#page-14-0) solaris10 brand zone, [13–15](#page-12-0) standard upgrade, [19–26](#page-18-0) data services, [24–26](#page-23-0) Oracle Solaris Cluster software, [24–26](#page-23-0) Oracle Solaris software, [24–26](#page-23-0) preparing the cluster, [21–24](#page-20-0) troubleshooting storage configuration changes, [43–44](#page-42-0) verifying device-ID conversion, [36](#page-35-0) Oracle Solaris Cluster, [36–37](#page-35-0) /usr/cluster/bin/cldevice command, migrating device IDs after upgrade, [43](#page-42-0) /usr/cluster/bin/clnode command moving resource groups and device groups, [31](#page-30-0) verifying cluster mode, [36](#page-35-0) verifying device-ID migration, [36](#page-35-0) /usr/cluster/bin/clresource, taking resource groups offline, [23](#page-22-0) /usr/cluster/bin/clresource command disabling resources, [24](#page-23-0) listing resources, [23](#page-22-0) /usr/cluster/bin/clresourcegroup command displaying status, [15](#page-14-0) making resource groups unmanaged, [24](#page-23-0) resuming, [17](#page-16-0) suspending, [15](#page-14-0) switching, [17](#page-16-0) /usr/cluster/bin/scinstall command, verifying Oracle Solaris Cluster software, [36](#page-35-0) /usr/cluster/bin/scswitch command, moving resource groups and device groups, [31](#page-30-0) /usr/cluster/bin/scversions command, [35–36](#page-34-0)

### **V**

verifying device group configurations, [31](#page-30-0) device-ID migration, [36](#page-35-0) Oracle Solaris Cluster software version, [36](#page-35-0) resource group configurations, [31](#page-30-0)